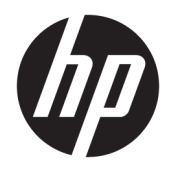

# Guia do Usuário

Scanner de código de barras sem fio HP

© Copyright 2013, 2016 HP Development Company, L.P.

Bluetooth é uma marca comercial de seu proprietário, utilizada sob licença pela HP Inc. Windows é uma marca registrada ou marca comercial da Microsoft Corporation nos Estados Unidos e/ou em outros países.

As informações contidas neste documento estão sujeitas a alterações sem aviso. As únicas garantias dos produtos e serviços da HP são aquelas estabelecidas nas declarações de garantia expressa que acompanham tais produtos e serviços. Nenhuma informação deste documento deve ser interpretada como uma garantia adicional. A HP não será responsável por erros técnicos ou editoriais nem por omissões aqui contidos.

Segunda edição: novembro de 2016

Primeira edição: julho de 2013

Número de peça: 740541-202

#### **Sobre este guia**

Este guia fornece informações sobre a configuração e uso do Scanner de código de barras sem fio HP.

- **AVISO!** Indica uma situação perigosa que, se não for evitada, **poderá** resultar em morte ou ferimentos graves.
- **CUIDADO:** Indica uma situação perigosa que, se não for evitada, **poderá** resultar em ferimentos leves ou moderados.
- **IMPORTANTE:** Indica informações consideradas importantes, mas não relacionadas a riscos (por exemplo, mensagens relacionadas a danos). Um aviso alerta o usuário de que, se o procedimento não for seguido como descrito, poderá haver perda de dados ou danos ao hardware ou software. Também contém informações básica para explicar um conceito ou concluir uma tarefa.
- **WARE:** Contém informações adicionais para enfatizar ou completar os pontos importantes do texto principal.
- ※ **DICA:** Fornece dicas úteis para completar uma tarefa.

# **Conteúdo**

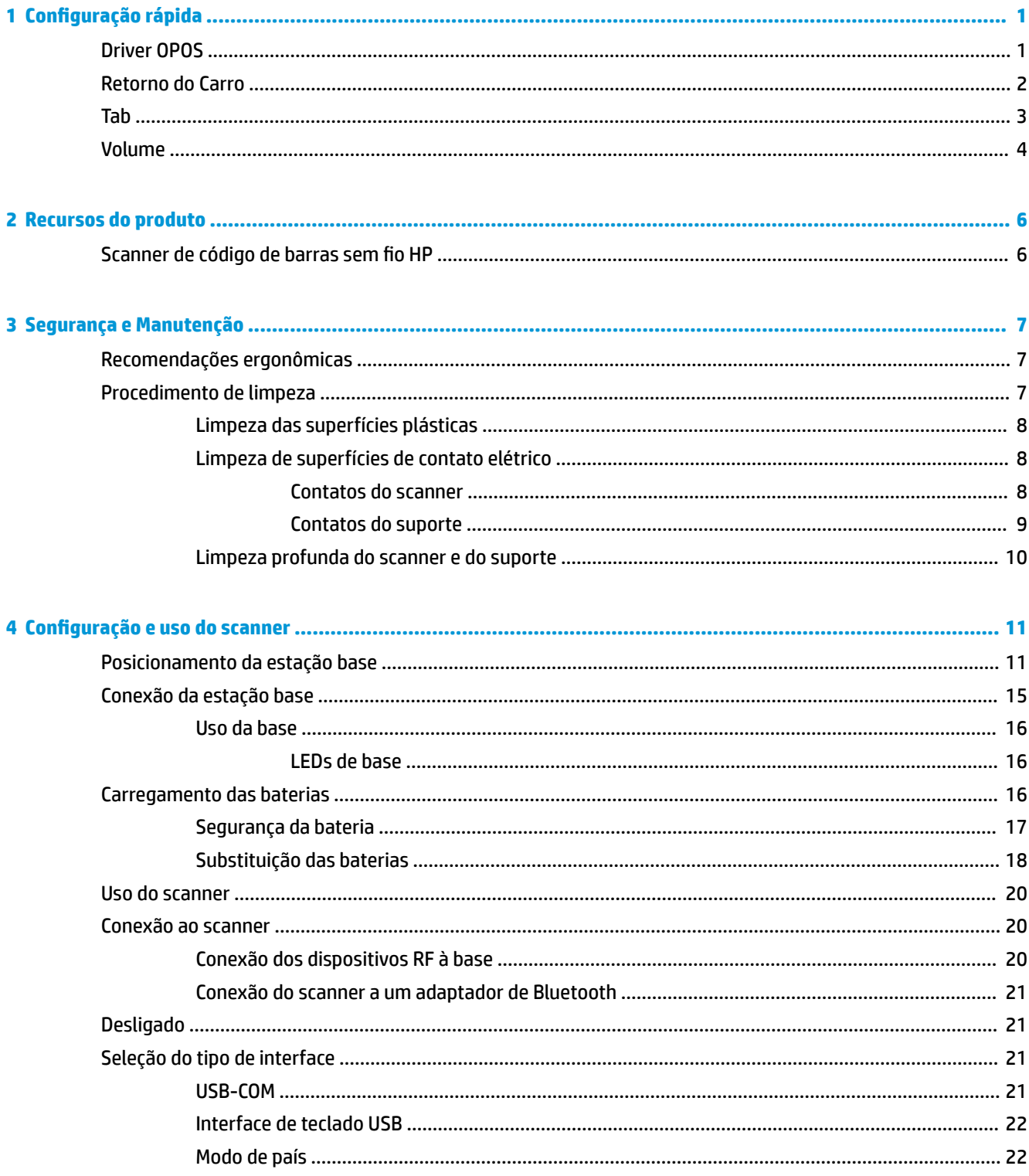

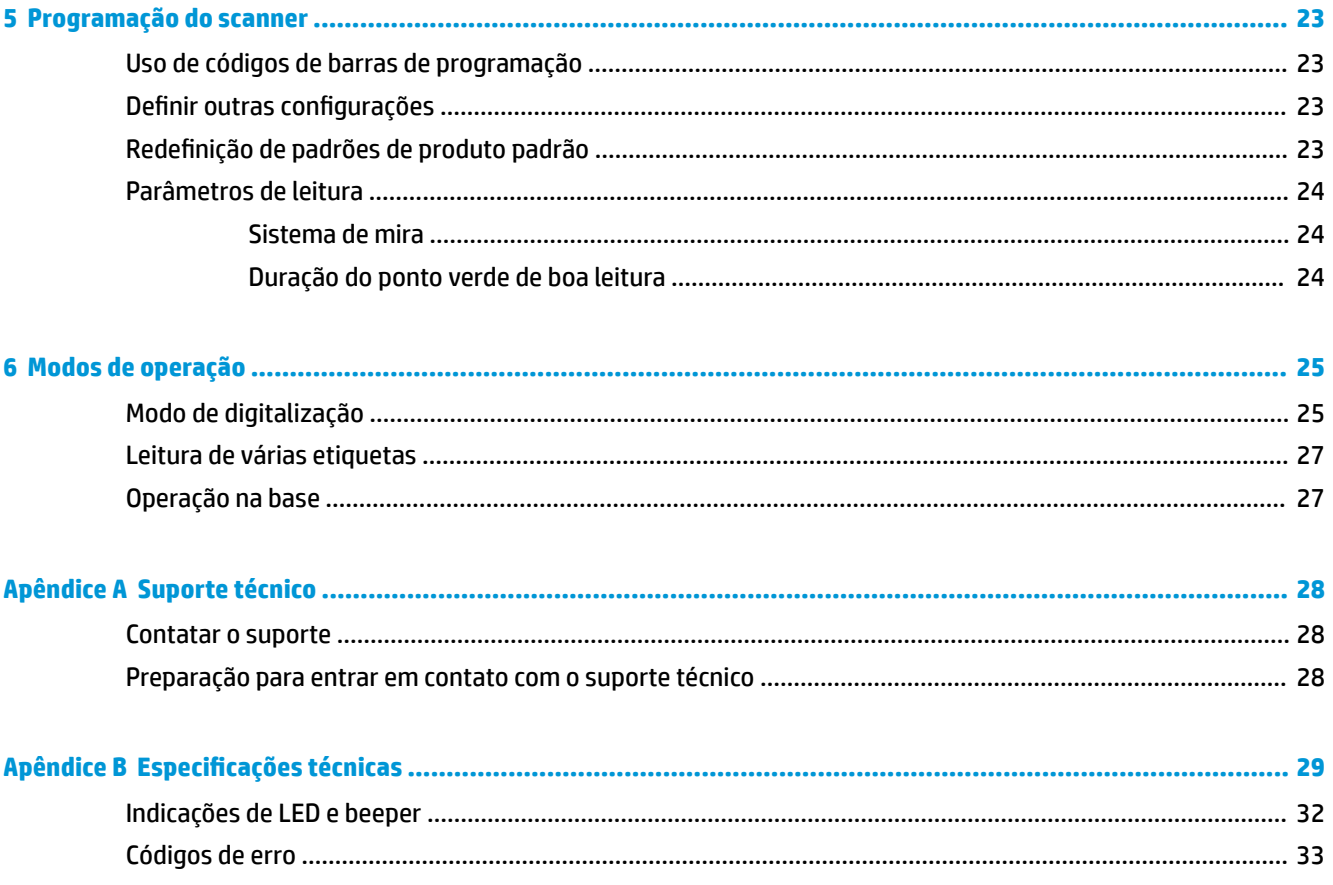

# <span id="page-6-0"></span>**1 Configuração rápida**

Use os códigos de barras neste capítulo para executar os procedimentos de configuração rápida para tarefas comuns. Forneça o seguinte código de barras para definir o scanner de volta para os padrões HP.

Definir todos os padrões

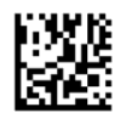

**W** NOTA: Digitalizar o código de barras "Definir todos os padrões" não altera o tipo de interface.

Digitalize o código de barras a seguir (Emulação de teclado USB HID) para colocar o Scanner de código de barras sem fio HP no modo padrão do scanner.

Emulação de teclado USB HID

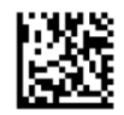

Quando o scanner é alterado entre o modo HID e USB COM, dê algum tempo ao sistema operacional Windows® para recarregar os drivers para o scanner.

#### **Driver OPOS**

O Scanner de código de barras sem fio HP é enviado no modo de emulação de teclado do dispositivo de interface humana (HID) por padrão. Para usar o scanner de código de barras com OLE para drivers do Retail POS (OPOS), o scanner deve ser colocado no modo USB COM (OPOS).

Os códigos de barras para colocar o Scanner de código de barras sem fio HP no modo USB COM (OPOS) ou emulação de teclado HID estão localizados neste documento. Consulte o *Guia de Referência de Programação do Scanner de código de barras sem fio HP* (PRG) para uma lista completa de códigos de barras. O PRG está disponível no disco óptico incluído com o scanner ou no site de suporte da HP.

Digitalize o código de barras seguinte (USB COM OPOS) para colocar o Scanner de código de barras sem fio HP no modo usado com os drivers OPOS.

USB COM (OPOS)

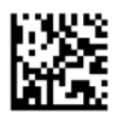

## <span id="page-7-0"></span>**Retorno do Carro**

Forneça o seguinte código de barras para definir o scanner de volta para os padrões de fábrica.

Definir todos os padrões

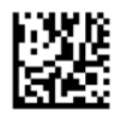

**W** NOTA: Digitalizar o código de barras "Definir todos os padrões" não altera o tipo de interface.

Se um retorno do carro for necessário após cada código de barras digitalizado, digitalize os seguintes códigos de barras por ordem da lista:

Entrar no Modo de Programação

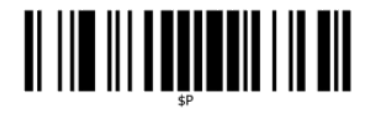

Defina o Global Suffix

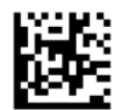

0

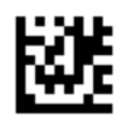

D

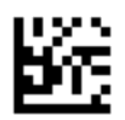

Saia do Modo Global Suffix

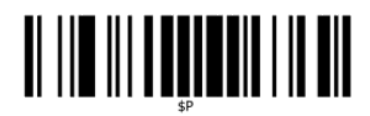

Saia do Modo de Programação

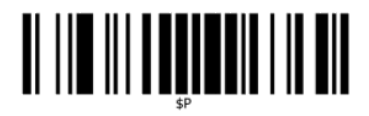

<span id="page-8-0"></span>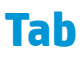

Forneça o seguinte código de barras para definir o scanner de volta para os padrões de fábrica.

Definir todos os padrões

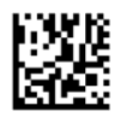

**W** NOTA: Digitalizar o código de barras "Definir todos os padrões" não altera o tipo de interface.

Se for necessária uma tab após cada código de barras digitalizado, digitalize os seguintes códigos de barras por ordem da lista:

Entrar no Modo de Programação

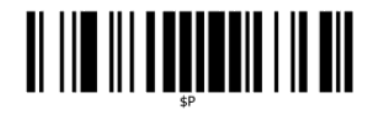

Defina o Global Suffix

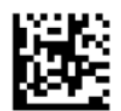

0

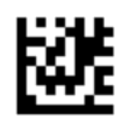

9

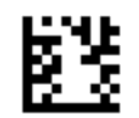

Saia do Modo Global Suffix

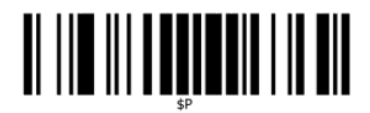

Saia do Modo de Programação

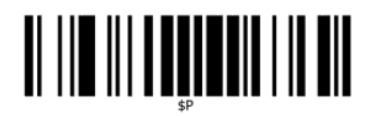

### <span id="page-9-0"></span>**Volume**

Forneça o seguinte código de barras para definir o scanner de volta para os padrões de fábrica.

Definir todos os padrões

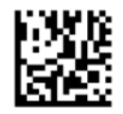

Digitalize o seguinte código de barras para definir o volume do bipe de boa leitura no Scanner de código de barras sem fio HP:

Entrar no Modo de Programação

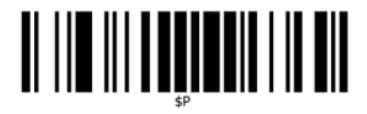

Digitalize um dos quatro códigos de barras para definir o volume para a configuração desejada:

Apagada

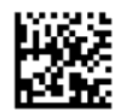

Baixa

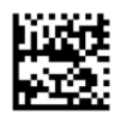

Média

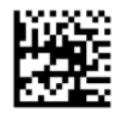

Alta

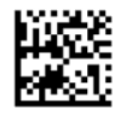

Digitalize o seguinte código de barras para sair do modo de programação.

Saia do Modo de Programação

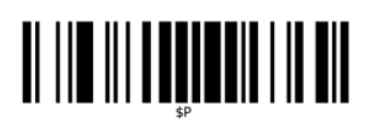

## <span id="page-11-0"></span>**2 Recursos do produto**

## **Scanner de código de barras sem Ƭo HP**

O Scanner de código de barras sem fio HP representa o nível premium dos equipamentos de coleta de dados para aplicativos de propósito geral. O scanner HP tem ótica aprimorada com tolerância ao movimento melhorada, permitindo que códigos colocados em objetos de movimento rápido sejam capturados fácil e rapidamente, criando o scanner ideal para tarefas que requerem alto rendimento como os encontrados em ambientes de varejo e pequenas indústrias. Este scanner inclui os seguintes recursos:

- **Operação Omnidirecional**: Para ler um símbolo ou captar uma imagem, simplesmente aponte o scanner e puxe o acionador. O Scanner de código de barras sem fio HP é um poderoso scanner omnidirecional, portanto, a orientação do símbolo não é importante. O "Ponto verde" para feedback de boa leitura ajuda a melhorar a produtividade em ambientes ruidosos ou em situações em que o silêncio é necessário. Ao usar o produto com o suporte em uma posição de 45°, o padrão de mira pode funcionar como um sistema de mira para ajudar ao posicionamento do código de barras para uma leitura intuitiva e rápida.
- **Decodificação de símbolos 1D e 2D**: Decodifica de forma confiável todos os códigos de barras 1D (linear) e 2D padrão, incluindo:
	- Códigos lineares GS1 DataBar™
	- Códigos postais (Postal da China)
	- Códigos Empilhados (como GS1 DataBar Expanded Stacked, GS1 DataBar Stacked, GS1 DataBar, Stacked Omnidirectional)

O fluxo de dados — adquirido da decodificação de um símbolo — é rapidamente enviado ao host. O scanner fica imediatamente disponível para ler outro símbolo.

● **Imagens**: O scanner também pode funcionar como uma câmera capturando imagens inteiras ou partes da imagem de etiquetas, assinaturas e outros itens.

**NOTA:** Para obter informações regulamentares e de segurança, consulte os *Avisos sobre o Produto*  fornecidas no seu kit de documentação. Para localizar as atualizações do guia do usuário do seu produto, acesse [http://www.hp.com/support.](http://www.hp.com/support) Selecione **Encontre seu produto** e siga as instruções na tela.

# <span id="page-12-0"></span>**3 Segurança e Manutenção**

## **Recomendações ergonômicas**

**AVISO!** Para evitar ou minimizar o potencial risco de lesões ergonômicas, siga as recomendações abaixo. Consulte seu Gerenciador de Saúde e Segurança local para garantir que você cumpre os programas de segurança de sua empresa para evitar lesões de funcionários.

- Reduza ou elimine movimento repetitivo
- Mantenha uma posição natural
- Reduza ou elimine força excessiva
- Mantenha objetos que são utilizados com freqüência ao alcance fácil
- Realize tarefas em alturas corretas
- Reduza ou elimine vibração
- Reduza ou elimine pressão direta
- Forneça estações de trabalho ajustáveis
- Forneça espaço livre adequado
- Forneça um ambiente de trabalho adequado
- Melhore os procedimentos de trabalho

#### **Procedimento de limpeza**

É necessária a limpeza adequada nas superfícies plásticas externas, janela de saída e contatos elétricos para garantir a digitalização confiável e o carregamento da bateria.

Uma rotina de limpeza regular irá remover a poeira e sujeira que podem se acumular no produto ao longo do tempo. A frequência da rotina de limpeza depende do ambiente no qual o scanner é usado.

É recomendada uma limpeza periódica mais profunda uma vez por mês.

#### <span id="page-13-0"></span>**Limpeza das superfícies plásticas**

Superfícies plásticas exteriores e janelas de leitura expostas a líquidos derramados, manchas ou resíduos requerem limpeza periódica para garantir o ótimo desempenho durante a digitalização. Use um pano seco e macio para limpar o produto.

Se o produto está muito sujo, limpe as superfícies plásticas com um pano macio umedecido com uma solução de limpeza não agressiva diluída ou álcool isopropílico (pelo menos 70%).

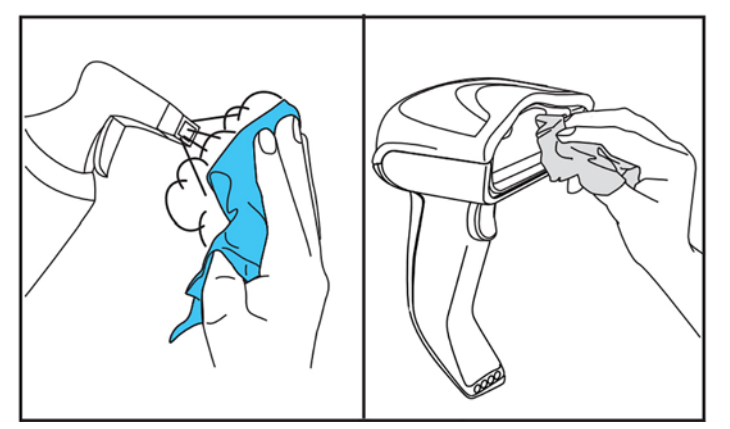

Produtos de limpeza recomendados para plásticos padrão são os produtos de limpeza de superfícies e vidro Formula 409®, sabão neutro e água, e Windex® Original (azul).

**IMPORTANTE:** Não use agentes de limpeza abrasivos ou agressivos ou esfregões abrasivos para limpar janelas de leitura, contatos ou plástico.

Não borrife ou derrame líquidos diretamente na unidade.

Certifique-se de desligar a alimentação e desconectar o dispositivo da fonte de energia elétrica antes de limpar.

Certifique-se de que o dispositivo está completamente seco antes de ligá-lo.

Produtos de limpeza e líquidos podem ser agressivos para os contatos metálicos e são recomendados para uso somente em compartimentos.

#### **Limpeza de superfícies de contato elétrico**

É necessária a limpeza regular de contatos elétricos para garantir o correto recarregamento da bateria. Limpe os contatos no scanner e no suporte.

O funcionamento correto pode ser afetado se líquidos derramados, manchas ou resíduos se acumularem no suporte e/ou scanner. Para manter o funcionamento correto, é recomendada a limpeza periódica.

Não use escovas ou qualquer outra ferramenta rígida para remover a sujeira do contatos elétricos porque podem danificar ou riscar o revestimento do contato.

#### **Contatos do scanner**

- Use um pano macio e seco para limpar a área de contato e a superfície plástica ao redor dos contatos.
- Certifique-se de remover poeira, sujeira e qualquer resíduo de tecido.

<span id="page-14-0"></span>Se o nível de sujeira for significativo, use uma borracha macia branca ou rosa para esfregar suavemente os contatos. O movimento de limpeza pode ser ao longo das direções verdes e amarelas mostradas abaixo.

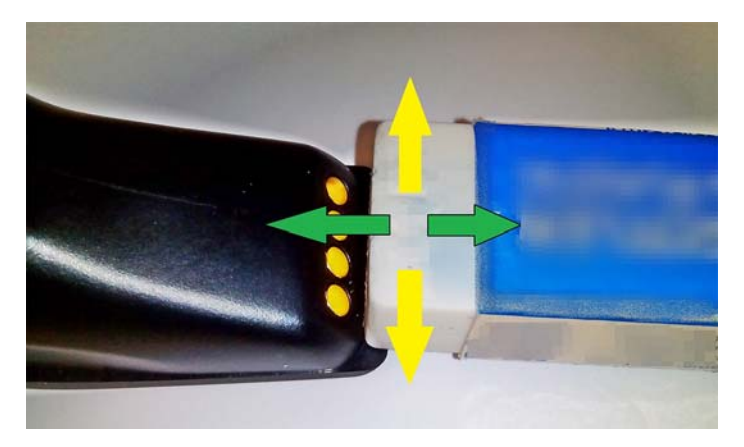

- Certifique-se de remover os resíduos de borracha soprando suavemente com ar comprimido limpo.
- **CUIDADO:** Tome cuidado ao usar ar comprimido: use óculos para se proteger e aponte o bico longe dos olhos e não muito perto da superfície do scanner. Leia a etiqueta de aviso na lata de spray antes de usar o ar comprimido.

#### **Contatos do suporte**

- Use um pano macio e seco para limpar a área de contato e a superfície plástica ao redor dos contatos.
- Certifique-se de remover poeira, sujeira e qualquer resíduo de tecido. Não permita que este material caia nos contatos.
- Use uma borracha macia branca ou rosa para esfregar suavemente os contatos. Os contatos do suporte devem ser limpos com um movimento ao longo da direção amarela mostrada abaixo.

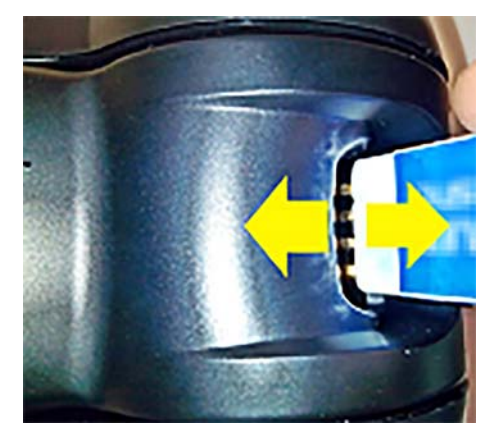

- Certifique-se de remover os resíduos de borracha soprando suavemente com ar comprimido limpo.
- **CUIDADO:** Tome cuidado ao usar ar comprimido: use óculos para se proteger e aponte o bico longe dos olhos e não muito perto da superfície do scanner. Leia a etiqueta de aviso na lata de spray antes de usar o ar comprimido.

#### <span id="page-15-0"></span>**Limpeza profunda do scanner e do suporte**

**IMPORTANTE:** Remova a alimentação antes de iniciar a limpeza de rotina profunda.

Após concluir a limpeza de rotina profunda, permita que o sistema seque completamente antes de reconectar a alimentação. Dependendo das condições ambientais, aguarde pelo menos 30 minutos ou, se possível, deixe o sistema desligado durante a noite.

Se houver muita sujeira, gordura ou resíduos líquidos nos contatos elétricos, uma limpeza mais profunda pode ser necessária. Se o procedimento acima não limpar adequadamente os contatos para o funcionamento correto do sistema, é sugerido o uso de álcool isopropílico (pelo menos 70%).

É recomendado o uso de um aplicador de ponta em algodão com álcool isopropílico, limpando cuidadosamente ao longo dos pinos da conexão elétrica. Certifique-se de que não fica nenhum resíduo de algodão em qualquer pino dos contatos elétricos.

## <span id="page-16-0"></span>**4 Configuração e uso do scanner**

Siga as etapas abaixo para conectar o scanner e começar a comunicação com o seu host.

- **1.** Posicione a estação base (consulte Posicionamento da estação base na página 11).
- **2.** Conecte a estação base (consulte [Conexão da estação base na página 15\)](#page-20-0).
- **3.** Carregue as baterias (consulte [Carregamento das baterias na página 16\)](#page-21-0).
- **4.** Link para a estação base (consulte [Conexão ao scanner na página 20](#page-25-0)).
- **5.** Selecione o tipo de interface (consulte [Seleção do tipo de interface na página 21](#page-26-0)).
- **6.** Programe o scanner conforme descrito em [Programação do scanner na página 23](#page-28-0) (opcional, dependendo das configurações necessárias).

#### **Posicionamento da estação base**

A estação base/carregador pode ser configurada em um aplicativo da área de trabalho para manter o leitor em três posições diferentes (horizontal, em pé ou vertical) para proporcionar o uso mais confortável dependendo das necessidades.

As posições da estação base e clipes relacionados necessários para as posições são mostrados abaixo.

**Horizontal**: Esta é a preferencial, a menos que uma posição diferente seja necessária.

- Fornece facilidade máxima ao inserir o scanner
- É necessário um esforço mínimo e permite a atenção necessária para o cliente quando o scanner é acoplado

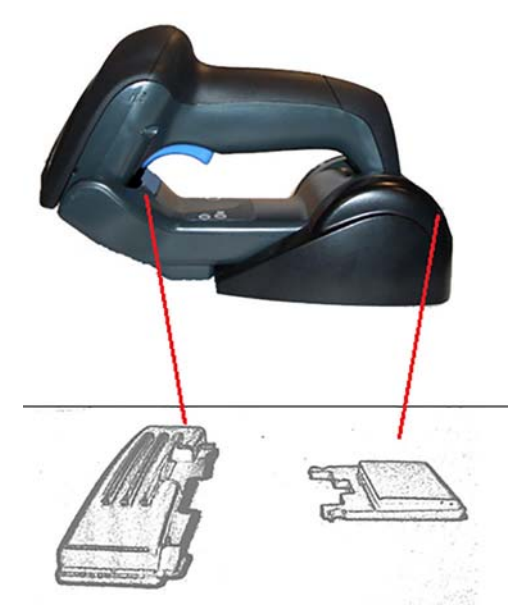

**Em pé**: Isso é preferível se o scanner for usado no modo permanente e não for frequentemente removido da estação base.

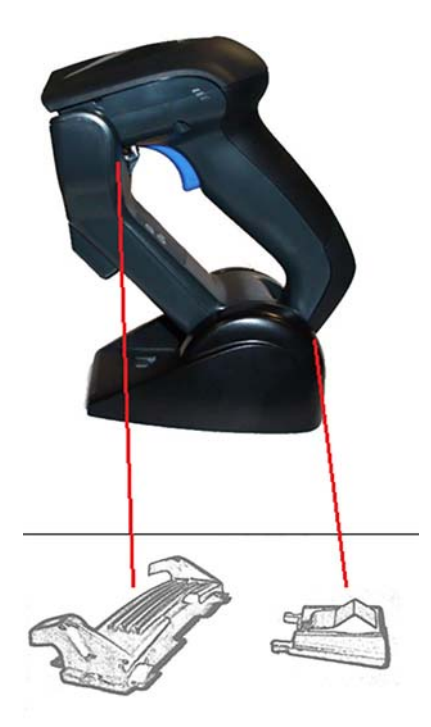

**Vertical**: Isso é preferível quando a falta de espaço na área de trabalho exige que o scanner permaneça na vertical durante o recarregamento.

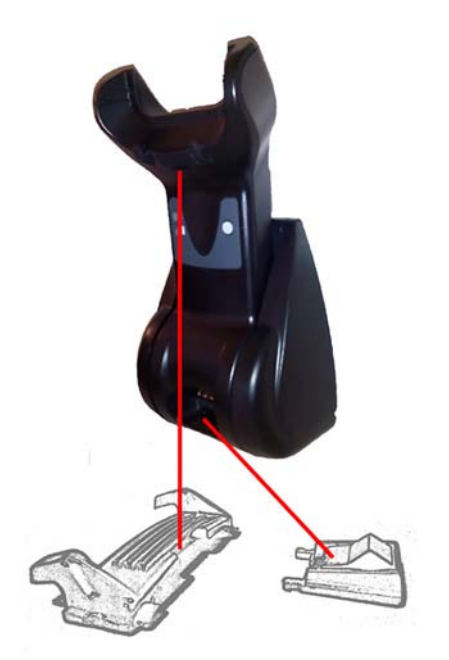

Para garantir o melhor contato e desempenho, não troque as peças usadas para configurações de montagem diferentes.

Os seguintes erros ao montar os clipes podem evitar o adequado engate dos contatos de carregamento.

Clipe montado ao contrário

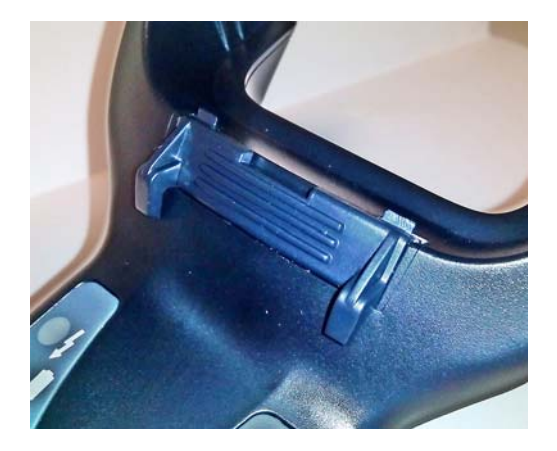

Clipe não totalmente inserido

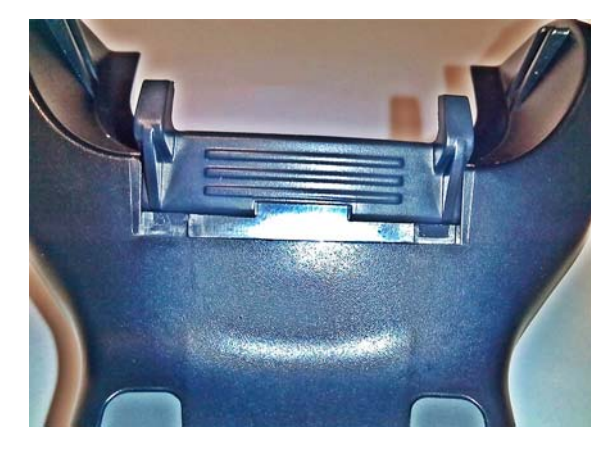

Verifique se os clipes traseiros estão presentes e inseridos corretamente. A ausência do clipe traseiro poderá impedir o adequado engate dos contatos de carregamento quando em uma posição vertical ou em pé.

- **W** NOTA: Uma ferramenta, como uma caneta rígida ou uma chave de fenda plana, pode ser usada para alterar os suportes. Não permita que toque os contatos.
	- **1.** Usando seus polegares, pressione e abra as abas plásticas (1) na parte inferior da base para liberar os suportes de asa.

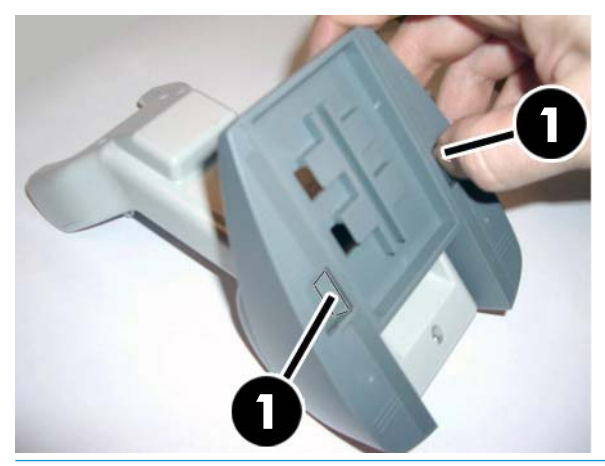

**IMPORTANTE:** Para garantir o melhor contato e desempenho, não combine as peças de dois conjuntos de montagem diferentes.

**2.** A base pode agora ser reposicionada na posição horizontal (1) ou em pé (2).

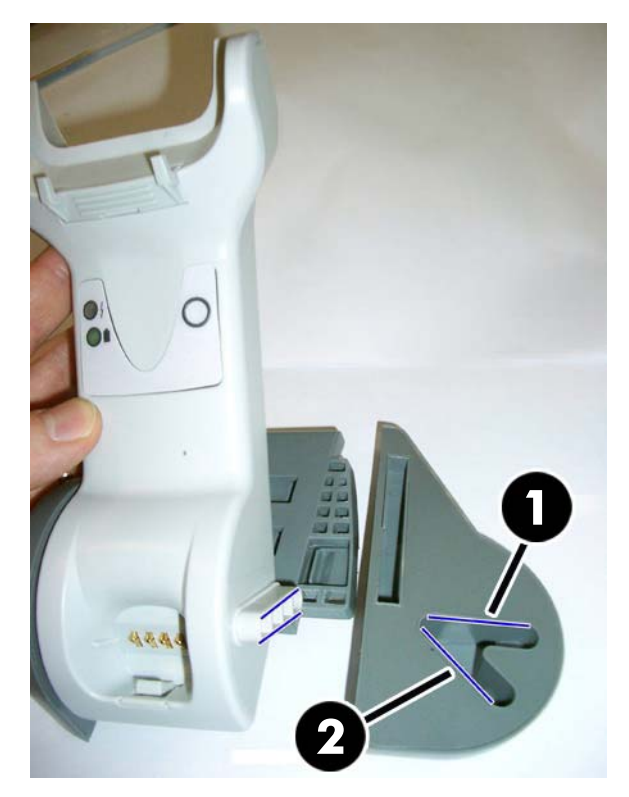

## <span id="page-20-0"></span>**Conexão da estação base**

Você pode conectar a estação base a um terminal, PC ou outro dispositivo host. Desligue a alimentação para o host antes da conexão e consulte o manual desse equipamento (se necessário) antes de continuar. Conecte o cabo de interface antes de alimentar a estação base.

**W** NOTA: O scanner também pode ser alimentado pelo terminal. Quando alimentado pelo terminal, o carregador de bateria fica automaticamente definido para carga lenta.

**Conexão da estação base:** Insira completamente o conector do cabo (1) de Interface (I/F) na porta da parte inferior da estação base (2).

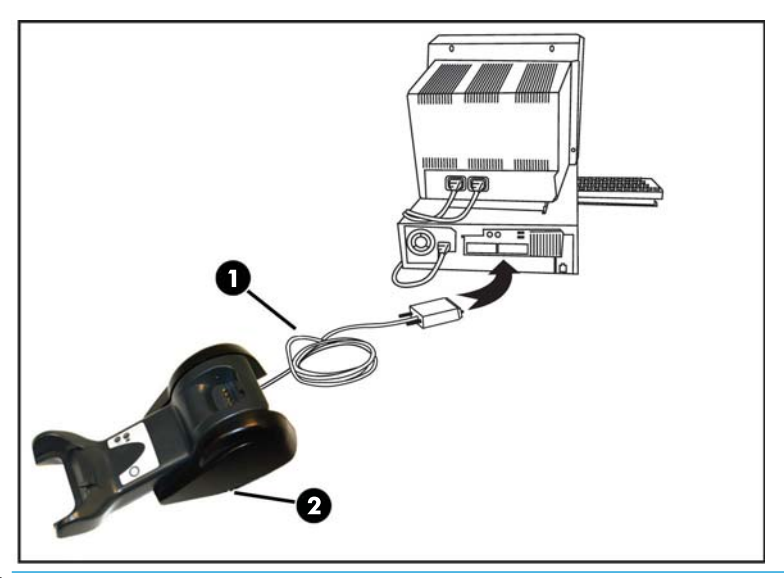

**Conexão do host:** Conecte o cabo (1) de Interface (I/F) a uma porta USB do host.

**WE NOTA:** O scanner pode ser configurado para solicitar um código PIN quando se conectar ao host. Se você estiver adicionando equipamento novo a um sistema que usa um PIN de segurança personalizado, consulte o Guia de Referência de Programação do Scanner de código de barras sem fio HP (PRG) para obter informações antes de continuar.

**Desconexão do cabo:** Para desconectar o cabo, insira um clipe de papel ou objeto similar no orifício da base (1).

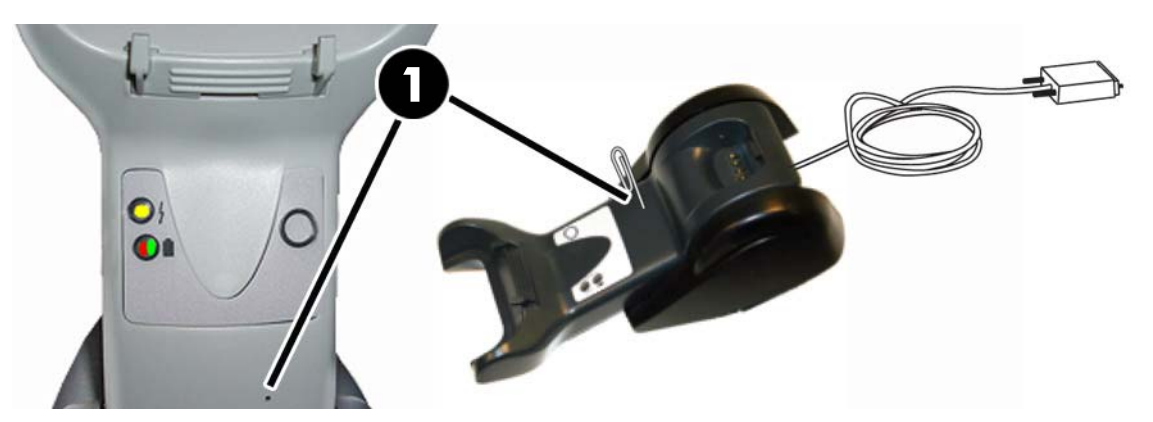

#### <span id="page-21-0"></span>**Uso da base**

#### **LEDs de base**

LEDs na base fornecem informações sobre a base, além do status de carregamento da bateria, conforme mostrado abaixo.

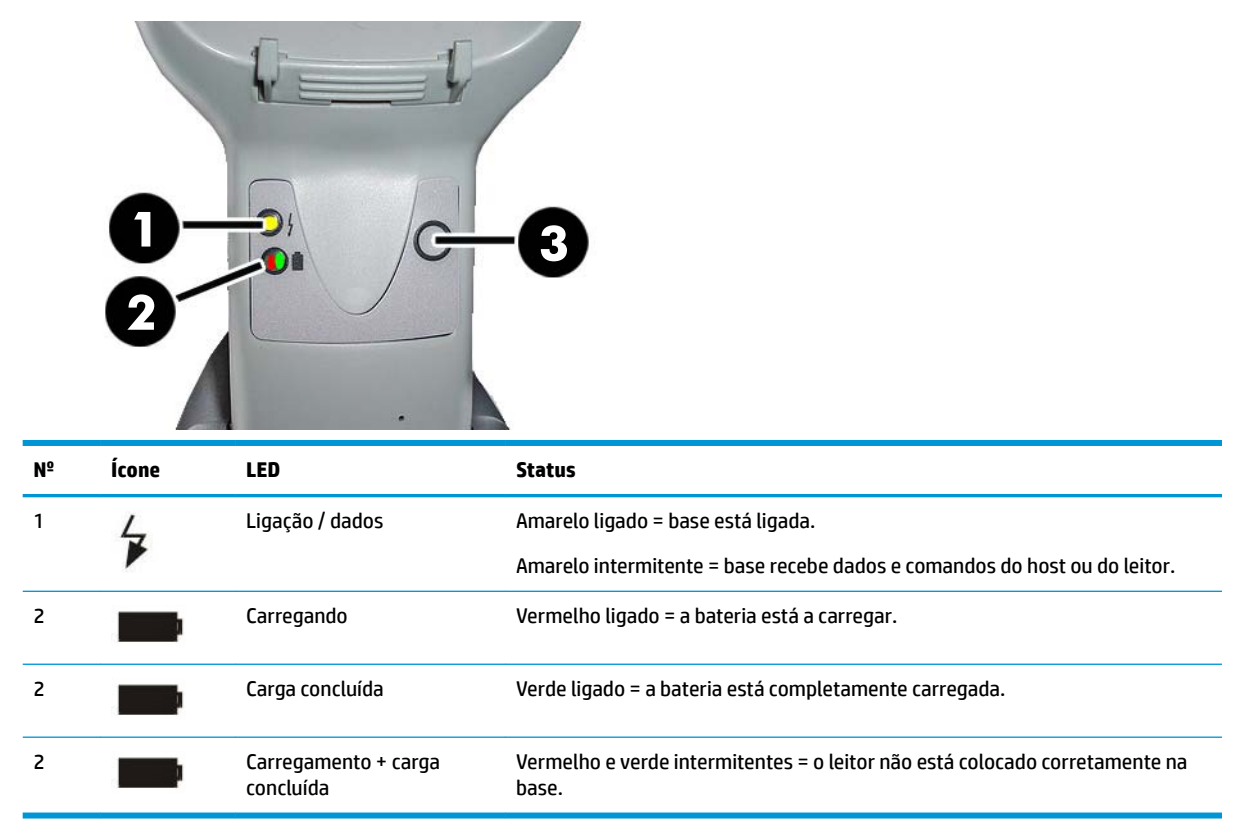

O botão (3) pode ser usado para forçar a conexão de dispositivo por meio da ferramenta Software de configuração de scanner HP, para forçar uma desconexão de Bluetooth e para comunicar com o scanner quando ele está ativado. Consulte o *Guia de Referência de Programação do Scanner de código de barras sem fio HP* (PRG) para uma explicação mais detalhada.

#### **Carregamento das baterias**

Para carregar a bateria, simplesmente insira o scanner na base. Quando o scanner está completamente encaixado no suporte, será emitido um "silvo" para indicar que o suporte detectou a conexão do scanner.

Os LEDs na base indicam o status da bateria.

Para garantir que o carregamento adequado da bateria está em andamento, verifique se o LED vermelho do suporte fica contínuo quando o scanner é colocado em seu suporte de energia. O LED verde na base indica que a bateria está totalmente carregada. Se há outras condições indicadas pelos LEDs do suporte, verifique se o scanner está corretamente posicionado no suporte.

Considerando a longa duração da bateria e a ergonomia excelente do scanner, não é necessário colocar o scanner no suporte após cada operação de leitura de código de barras. Dependendo da intensidade de uso, o scanner pode apenas precisar ser colocado em seu suporte no final da sequência de trabalho.

- <span id="page-22-0"></span>**MOTA:** Antes de usar a bateria, leia a seção "Segurança da bateria" a seguir. A HP recomenda a substituição anual dos conjuntos de baterias recarregáveis para garantir o desempenho máximo.
- **WATA:** A substituição da bateria deve ser feita somente por um técnico qualificado.

#### **Segurança da bateria**

Para instalar, carregar e/ou realizar qualquer outra ação na bateria, siga as instruções neste guia.

**AVISO!** Não descarregar a bateria usando qualquer dispositivo, exceto o scanner. Quando a bateria é usada em dispositivos que não sejam o produto designado, eles podem danificar a bateria ou reduzir a expectativa de vida útil. Se o dispositivo faz com que uma corrente anormal flua, isso pode fazer com que a bateria se torne quente, expluda ou incendeie e cause ferimentos graves.

Os conjuntos de baterias de íon de lítio podem tornar-se quentes, explodir ou incendiar e causar ferimentos graves se expostos a condições abusivas. Certifique-se de seguir os avisos de segurança listados neste guia.

Não coloque o conjunto de baterias perto de fogo ou calor.

Não conecte o terminal positivo ao terminal negativo do conjunto de baterias com nenhum objeto de metal (como fios.

Não transporte ou armazene o conjunto de baterias junto com objetos de metal.

Não fure o conjunto de baterias com as unhas, não acerte nele com um martelo, não pise nele ou sujeite-o de outra forma a impactos ou choques fortes.

Não solde diretamente no conjunto de baterias.

Não exponha o conjunto de baterias a líquidos, nem permita que a bateria fique úmida.

Não aplique tensões nos contatos do conjunto de baterias.

Caso o conjunto de baterias derrame e o fluido entre em contato com seu olho, não esfregue o olho. Enxágue bem com água e busque imediatamente ajuda médica. Se não for tratado, o fluido da bateria pode causar danos ao olho.

Sempre carregue a bateria na faixa de temperatura de 0 °C a 40 °C (de 32 °F a 104 °F).

Use apenas fontes de alimentação, pacotes de baterias, carregadores e estações de acoplamento autorizados fornecidos por seu revendedor da HP. O uso de quaisquer outras fontes de alimentação pode danificar o dispositivo e invalidar a sua garantia.

Não desmonte ou modifique a bateria. A bateria contém dispositivos de proteção e segurança que, se danificados, podem fazer com que a bateria gere calor, expluda ou se incendeie.

Não coloque a bateria em ou perto de fogo, em fogões ou outros locais de alta temperatura.

Não coloque a bateria sob luz solar direta, nem use ou armazene a bateria dentro de carros em condições climáticas quentes. Isso pode fazer com que a bateria gere calor, expluda ou se incendeie. O uso da bateria desta maneira pode resultar também em uma quebra de rendimento e um período de vida útil mais curto.

Não coloque a bateria em micro-ondas, contêineres de alta pressão ou em utensílios de cozinha de indução.

Pare imediatamente de usar a bateria se, ao usar, carregar ou armazenar a bateria, a bateria emitir um cheiro incomum, estiver quente, mudar de cor ou forma ou parecer fora do normal de qualquer outra forma.

Não substitua o conjunto de baterias quando o dispositivo estiver ligado.

Não remova ou danifique a etiqueta do conjunto de baterias.

Não use o conjunto de baterias se ele estiver danificado em qualquer parte.

O uso do conjunto de baterias por crianças deve ser supervisionado.

<span id="page-23-0"></span>**IMPORTANTE:** O armazenamento de baterias por um longo período no status de totalmente carregadas ou no status de totalmente descarregadas deve ser evitado.

Para evitar a descarga profunda durante o armazenamento longo da bateria, é recomendado recarregar parcialmente a bateria a cada três meses para manter o status de carga em um nível médio.

Como referência, execute um rápido recarregamento de 20 minutos a cada três meses em produtos não utilizados para evitar qualquer deterioração de desempenho da célula.

Como com outros tipos de bateria, as baterias de íon de lítio (LI) vão perder capacidade ao longo do tempo. A deterioração da capacidade é observada após um ano de serviço, seja a bateria usada ou não. É difícil prever precisamente a vida de uma bateria LI, mas os fabricantes de celulares calculam que seja de 500 ciclos de carga. Em outras palavras, espera-se que as baterias tenham 500 ciclos de descarga/carga completa antes que precisem de substituição. Esse número é maior se o descarregamento/recarregamento parcial for mais freqüente, em vez do descarregamento total/profundo.

A vida útil das baterias LI depende do uso e do número de cargas, após a qual devem ser removidas de serviço, especialmente em aplicativos críticos de missão. Não continue a usar uma bateria exibindo uma perda excessiva de capacidade. Ela deve ser adequadamente reciclada/descartada e substituída.

Colete e recicle baterias gastas separadamente do dispositivo de acordo com as Diretivas Europeias 2006/66/CE, 2002/95/CE, 2002/96/CE e subsequentes modificações, regulamentação dos EUA e da China e outras leis e regulamentos sobre o meio ambiente.

#### **Substituição das baterias**

**X NOTA:** Antes de continuar, leia [Segurança da bateria na página 17](#page-22-0). A HP recomenda a substituição anual dos conjuntos de baterias recarregáveis para garantir o desempenho máximo.

Use o procedimento a seguir para alterar a bateria do scanner:

**1.** Usando uma chave de fenda, desaparafuse o parafuso da tampa da bateria (1).

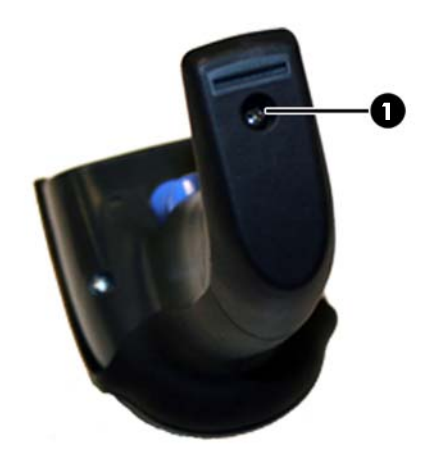

**2.** Desconecte o conector branco (1) e remova os dois parafusos (2) que fixam o suporte da bateria.

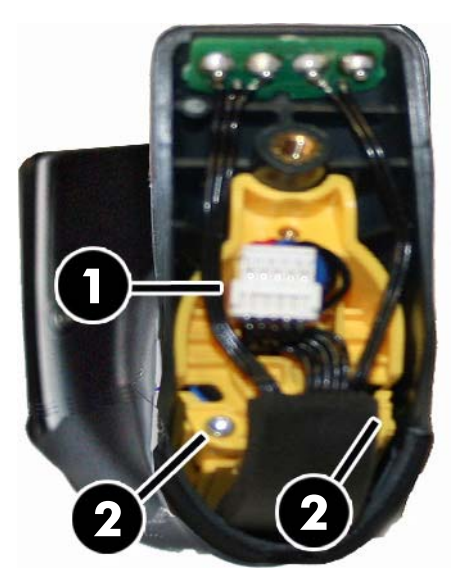

**3.** Levante o circuito de contatos dourados (1) com cuidado e remova a tampa do suporte da bateria, permitindo que o conector branco passe pelo orifício (2) no suporte da bateria (conforme mostrado abaixo).

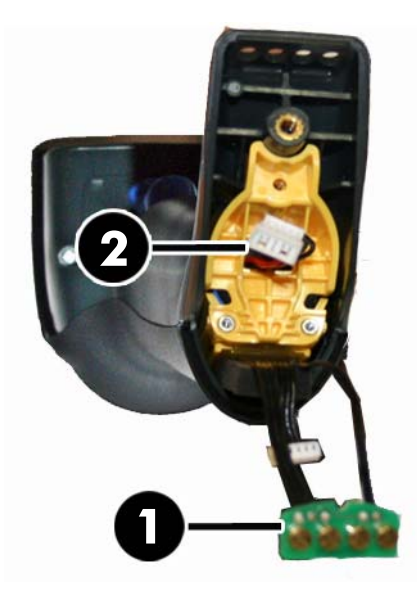

- **4.** Remova a bateria antiga do seu lugar (se houver) e insira a nova bateria na mesma posição.
- **5.** Recoloque a tampa do suporte da bateria, conecte o conector e coloque o circuito de contatos no local anterior.

<sup>22</sup> NOTA: Ao inserir a nova bateria no cabo, certifique-se de posicionar a bateria e o conector como descrito acima.

**6.** Insira a tampa no cabo e aparafuse-o novamente no lugar.

#### <span id="page-25-0"></span>**Uso do scanner**

O scanner funciona normalmente por captura e decodificação de códigos. Ele é equipado com uma função de detecção de movimento interna que ativa o sistema de mira quando o dispositivo se mover. O sistema de mira inteligente indica o campo de visão que deve ser posicionado sobre o código de barras:

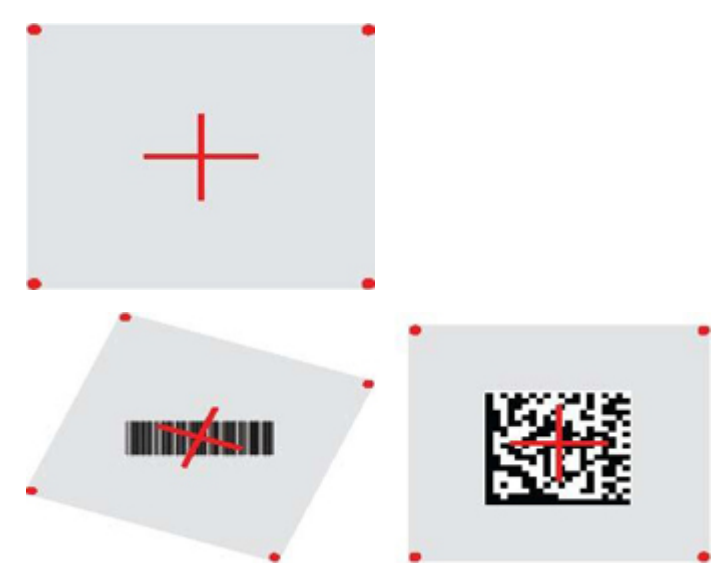

Um feixe vermelho ilumina a etiqueta. O campo de visão indicado pelo sistema de mira será menor quando o scanner estiver mais próximo do código de barras e maior quando ele estiver mais longe do código. Simbologias com barras ou elementos mais pequenos (tamanho em mm) devem ser lidas mais próximo da unidade. Simbologias com barras ou elementos maiores (tamanho em mm) devem ser lidas mais longe da unidade.

Se o sistema de mira estiver centralizado e todo o código de barras estiver dentro do campo de mira, você obterá uma boa leitura. Uma leitura bem-sucedida é assinalada por um tom sonoro, além de um indicador LED de ponto verde de boa leitura.

Consulte o *Guia de Referência de Programação do Scanner de código de barras sem fio HP* (PRG) para obter mais informações sobre este recurso e outras configurações programáveis.

### **Conexão ao scanner**

#### **Conexão dos dispositivos RF à base**

Para dispositivos RF, antes de configurar a interface é necessário conectar o scanner à base.

Para conectar o scanner à base, pressione o acionador para ativá-lo, ou simplesmente monte na base para ativá-lo para a operação. Se o scanner foi anteriormente conectado a outra base, você deve primeiro digitalizar o código de barras **Desconectar** antes de conectar novamente à nova base.

**Desconectar** 

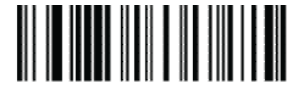

#### <span id="page-26-0"></span>**Conexão do scanner a um adaptador de Bluetooth**

- **1.** Instale todos os drivers fornecidos com o adaptador de Bluetooth.
- **2.** Digitalize a etiqueta Ativar a conexão RF ao Servidor abaixo para tornar o scanner visível ao computador host.
- **3.** Use o gerenciador de Bluetooth do computador host para "Descobrir novos dispositivos" e selecione "Scanner de Bluetooth sem fio HP". Se você receber uma mensagem de erro, pode ser necessário desativar a segurança no dispositivo.
- **4.** Use um programa de terminal RS-232 para ver os dados de entrada na porta designada pelo gerenciador de Bluetooth do computador.

Ative a conexão RF ao servidor

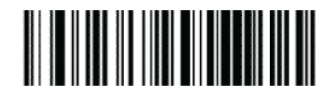

**WOTA:** O scanner pode ser configurado para solicitar um código PIN ao conectar-se. Se você deseja configurar um PIN ou ao adicionar novo equipamento a um sistema que usa um PIN de segurança personalizado, consulte o *Guia de Referência de Programação do Scanner de código de barras sem fio HP* (PRG) para obter informações.

### **Desligado**

Digitalize o código de barras abaixo para desligar a alimentação para o scanner até o próximo acionamento.

Desligar

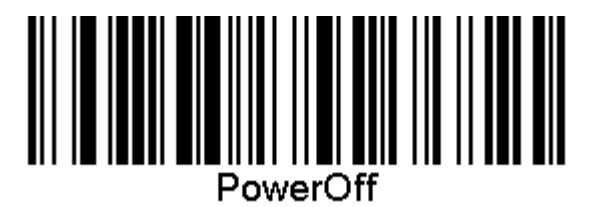

## **Seleção do tipo de interface**

Após completar a conexão física entre o scanner e seu host, prossiga diretamente para a seleção de interface abaixo para obter informações e programar o tipo de interface à qual o scanner está conectado (por exemplo: RS-232, USB, etc.) e digitalize o código de barras apropriado para selecionar o tipo de interface correto de seu sistema.

#### **USB-COM**

USB COM para simular a interface padrão RS-232

Selecione USB-COM-STD

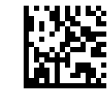

**WE NOTA:** Instale o driver USB Com correto do disco óptico incluído com seu produto.

#### <span id="page-27-0"></span>**Interface de teclado USB**

Selecione opções para interfaces de teclado USB. Teclado USB com codificação de chave alternada Selecionar teclado USB alternado

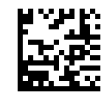

Teclado USB com codificação de chave padrão

Selecionar teclado USB

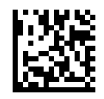

#### **Modo de país**

Este recurso especifica o país/idioma suportado pelo teclado. Os seguintes idiomas são admitidos.

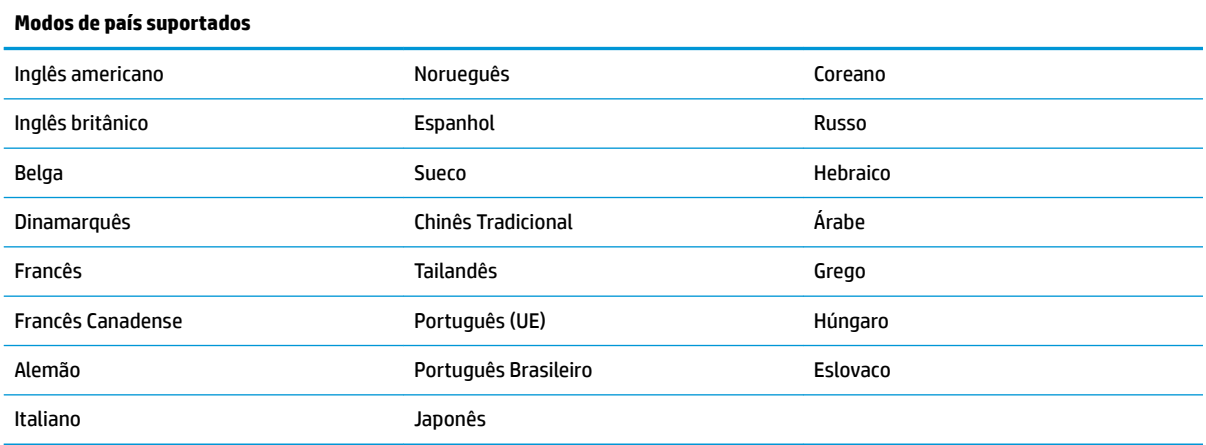

Consulte o Guia de Referência de Programação do Scanner de código de barras sem fio HP (PRG) para obter informações e códigos de barras de programação para este recurso.

# <span id="page-28-0"></span>**5 Programação do scanner**

O scanner é configurado de fábrica com um conjunto de recursos padrão. Após a digitalização do código de barras da interface na seção Interfaces, selecione outras opções e personalize o scanner através do uso dos códigos de barras de programação disponíveis no *Guia de Referência de Programação do Scanner de código de*  barras sem fio HP (PRG). Verifique a seção de recursos correspondentes para sua interface e também os capítulos de Edição de Dados e Simbologias do PRG.

### **Uso de códigos de barras de programação**

Este guia contém códigos de barras que permitem que você reconfigure o scanner. Algumas etiquetas de código de barras de programação, como as "Configurações padrão de produtos padrão" neste capítulo, exigem somente a verificação dessa etiqueta única para ativar a alteração.

Outros códigos de barras exigem que o scanner seja colocado em Modo de Programação antes de os digitalizar. Digitalize um código de barras ENTER/EXIT uma vez para entrar no Modo de Programação; digitalize as configurações de parâmetros desejadas; digitalize o código de barras ENTER/EXIT novamente para aceitar as alterações, o que leva a sair do Modo de Programação e retornar o scanner para a operação normal.

### **Definir outras configurações**

Códigos de barras de programação adicionais estão disponíveis no PRG para permitir a personalização dos recursos de programação. Se sua instalação requer uma programação diferente das configurações padrão de fábrica, consulte o PRG.

## **5edeƬnL¾o de padrões de produto padrão**

Consulte o PRG para obter uma lista das configurações padrão de fábrica. Se você não certeza que opções de programação estão no scanner, ou você alterou algumas opções e deseja restaurar as configurações de fábrica, digitalize o código de barras "Configurações padrão de produtos padrão" abaixo para copiar a configuração de fábrica da interface ativa no momento para a configuração atual.

**MOTA:** Os padrões de fábrica baseiam-se no tipo de interface. Configure o scanner para a interface correta antes da digitalização dessa etiqueta.

Configurações padrão de produtos padrão

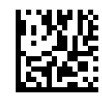

## <span id="page-29-0"></span>**Parâmetros de leitura**

Mova o scanner na direção do alvo e centralize o padrão de mira e o sistema de iluminação para capturar e decodificar a imagem. Consulte [Uso do scanner na página 20](#page-25-0) para obter mais informações.

O sistema de mira será brevemente desligado após o período de aquisição e, se nenhum código for decodificado, ficará novamente ligado antes da próxima aquisição. O iluminador permanecerá ativo até que o símbolo seja decodificado.

Quando você ler símbolos de código, ajuste a distância à qual você está segurando o scanner.

#### **Sistema de mira**

Estão disponíveis diversas opções para personalizar o controle do sistema de mira. Consulte o *Guia de Referência de Programação do Scanner de código de barras sem ƬR HP* (PRG) para obter mais informações e códigos de barras de programação.

#### **Duração do ponto verde de boa leitura**

A leitura bem-sucedida pode ser assinalada por um ponto verde de boa leitura.

Use os códigos de barras que se seguem para especificar a duração do feixe do ponteiro de boa leitura após uma boa leitura.

Entrar/Sair do modo de programação

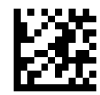

Desativada

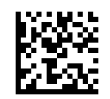

Curto (300 ms)

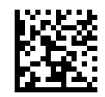

Médio (500 ms)

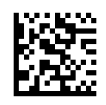

Longo (800 ms)

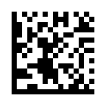

# <span id="page-30-0"></span>**6 Modos de operação**

## **Modo de digitalização**

O scanner pode ser configurado para operar em um de vários modos de digitalização. Consulte o *Guia de Referência de Programação do Scanner de código de barras sem ƬR HP* (PRG) para obter mais informações e as configurações de qualquer uma das opções.

**Acionador único (padrão)**: Este modo é associado a uma operação de scanner portátil típica. O sensor de movimento está ativo e, se o scanner detectar movimento, o padrão de mira é ativado. Quando o acionador é puxado, a iluminação é ligada e o scanner tenta ler uma etiqueta. A digitalização fica ativada até que ocorra uma das situações a seguir:

- 0 "tempo máximo de digitalização"<sup>1</sup> programável tenha decorrido
- Uma etiqueta seja lida
- O acionador seja liberado

**Acionador de múltiplos pulsos**: A digitalização começa quando o acionador é puxado e continua após o acionador ser liberado, até que o acionador seja puxado novamente ou até que o "tempo máximo de digitalização"<sup>1</sup> programável tenha decorrido. Ler uma etiqueta não desativa a digitalização. Tempo limite de leitura dupla<sup>1</sup> impede leituras múltiplas indesejadas enquanto estiver neste modo.

**Acionador de pressão contínua**: Quando o acionador é puxado, a digitalização é iniciada e o produto é digitalizado até que o acionador seja liberado ou o "tempo máximo de digitalização"<sup>1</sup> tenha decorrido. Ler uma etiqueta não desativa a digitalização. Tempo limite de leitura dupla<sup>1</sup> impede leituras múltiplas indesejadas enquanto estiver neste modo.

**Sempre ligado**: O iluminador está sempre ligado e o scanner está sempre pronto para a leitura de códigos. Tempo limite de leitura dupla<sup>1</sup> impede leituras múltiplas indesejadas.

**Intermitente**: O botão de ligado ou desligado do iluminador do scanner pisca independentemente do status do acionador. A leitura de códigos só acontece durante o tempo de Luz ativa<sup>2</sup>. Tempo limite de leitura dupla<sup>1</sup> impede leituras múltiplas indesejadas.

1 Consulte o PRG para esses e outros recursos programáveis.

2 Controlado pelo Tempo de luz ativa e pelo Tempo de luz inativa. Use o PRG para programar as opções a seguir.

**Modo permanente**: No modo permanente, a iluminação permanece ligada por um período de tempo configurável após uma boa leitura. O scanner sai do modo permanente quando é detectado movimento. Se o acionador for ativado no modo permanente, o scanner altera para um dos modos acionados.

**Modo de seleção**: Especifica um processo de Decodificação e Transmissão em que os códigos de barras que não estão dentro da distância configurável do centro do padrão de mira não são reconhecidos ou transmitidos ao host. O modo de seleção fica ativo apenas quando o scanner está no modo de acionador único. Se o scanner alterna para um Modo de leitura diferente, o Modo de seleção é automaticamente desativado.

Entrar/Sair do modo de programação

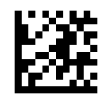

Modo de digitalização = Acionador único

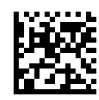

Modo de digitalização = Acionador de múltiplos pulsos

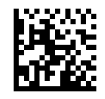

Modo de digitalização = Acionador de pressão contínua

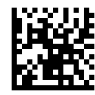

Modo de digitalização = Intermitente

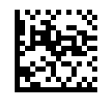

Modo de digitalização = Sempre ligado

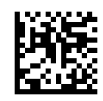

Modo de digitalização = Modo permanente

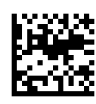

Modo de seleção = Ativado

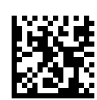

## <span id="page-32-0"></span>**Leitura de várias etiquetas**

O scanner oferece uma série de opções para a leitura de várias etiquetas. Consulte o *Guia de Referência de*  Programação do Scanner de código de barras sem fio HP (PRG) ou a ferramenta de configuração do software para obter descrições desses recursos e das etiquetas de programação.

### **Operação na base**

Este recurso controla como o scanner se comportará quando for colocado em um suporte ou base.

- Ignorar reconhecimento automático Desativa a alternância de modos quando o scanner estiver colocado em uma base.
- Alternar para o Modo permanente Alterna automaticamente o scanner para o Modo permanente quando o scanner estiver colocado na base.
- Alternar para Intermitente Alterna automaticamente o scanner para o Modo intermitente quando estiver colocado na base.
- Alternar para Sempre ligado Alterna automaticamente o scanner para o Modo sempre ligado quando estiver colocado na base.

Entrar/Sair do modo de programação

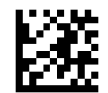

Ignorar reconhecimento automático

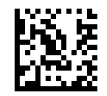

Alternar para o Modo permanente

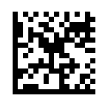

Alternar para Intermitente

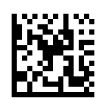

Alternar para Sempre ligado

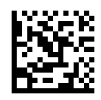

# <span id="page-33-0"></span>**A Suporte técnico**

### **Contatar o suporte**

Para solucionar problemas de hardware ou software, acesse <http://www.hp.com/support>. Use esse site para obter mais informações sobre o seu produto, incluindo links para fóruns de discussões e instruções para solução de problemas. Também é possível encontrar informações sobre como entrar em contato com a HP e abrir um caso de suporte.

### **Preparação para entrar em contato com o suporte técnico**

Se você não conseguir solucionar um problema, você pode precisar telefonar para o suporte técnico. Quando for ligar, tenha em mãos as seguintes informações:

- Se o produto está conectado a um computador HP POS, forneça o número de série do computador POS
- A data de compra descrita na nota fiscal
- O número de peça das peças sobressalentes localizado no produto
- As condições nas quais o problema ocorreu
- As mensagens de erro recebidas
- A configuração do hardware
- Nome e versão do hardware e do software que você está usando

# <span id="page-34-0"></span>**B** Especificações técnicas

A tabela a seguir contém informações regulamentares, ambiente de usuário e características físicas e de desempenho.

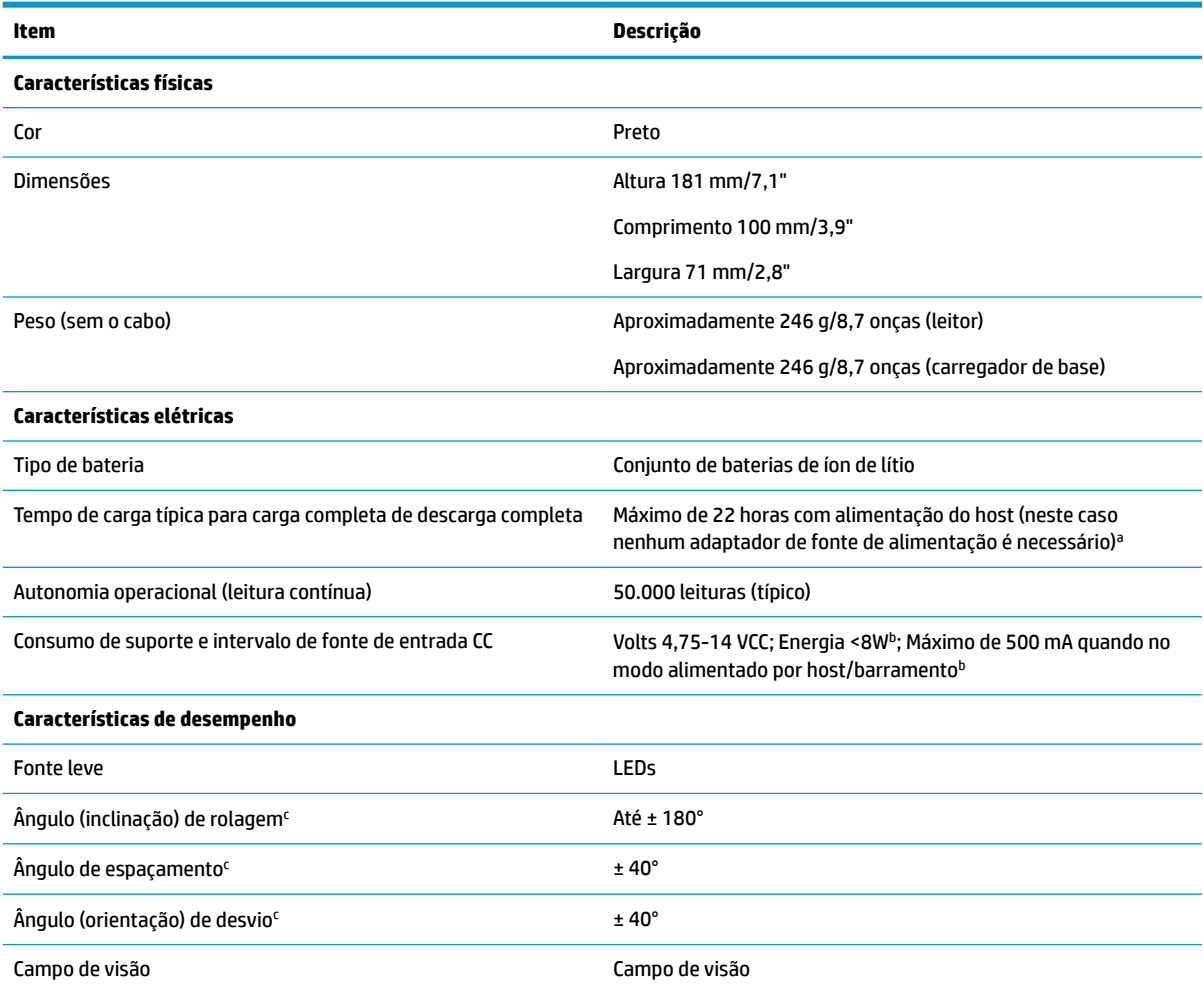

aOs tempos de carga são muito mais baixos quando a bateria se encontra dentro de condições operacionais típicas diárias.

<sup>b</sup>Corrente de entrada típica medida com a configuração padrão de fábrica.

<sup>c</sup>Com base nas especificações ISO 15423.

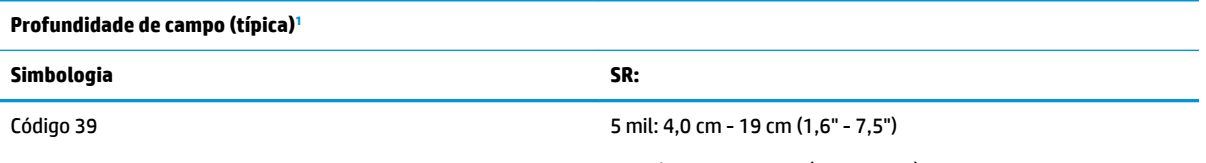

10 mil: 1,0 cm - 30 cm (0,4" - 11,8")

<span id="page-35-0"></span>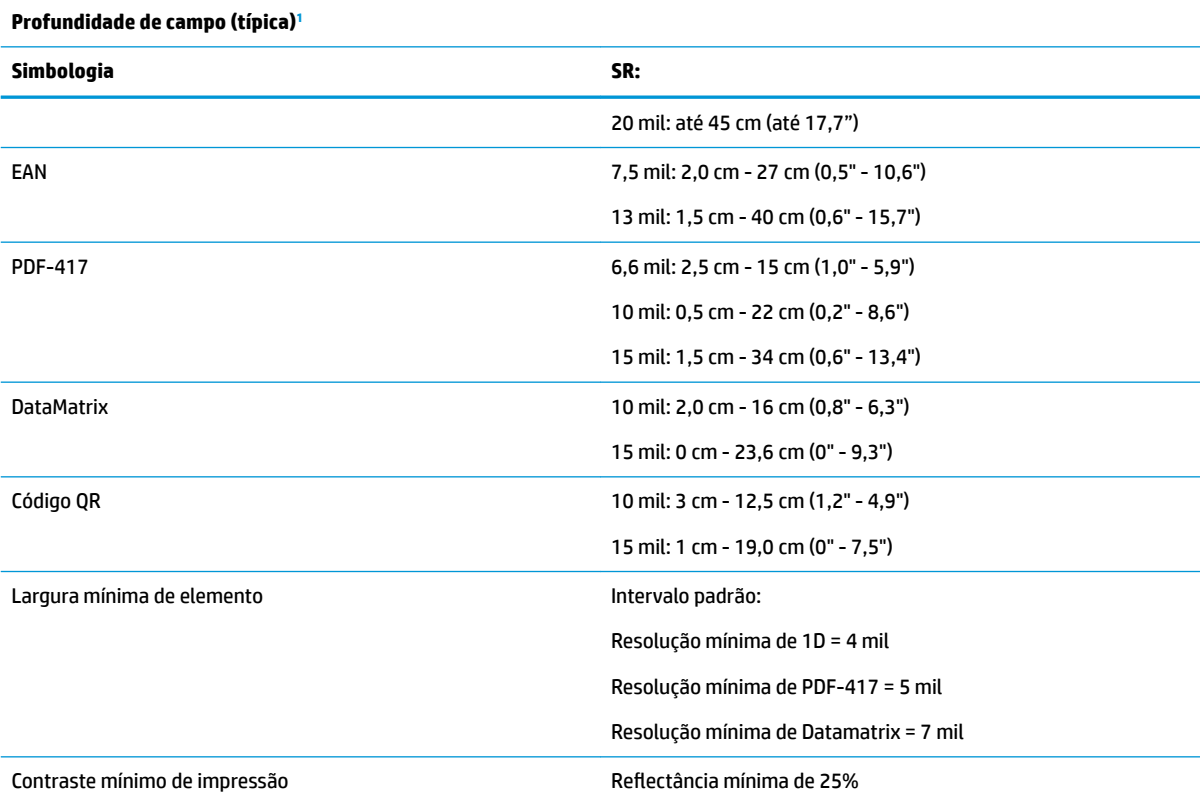

<sup>1</sup> DOF de 13 mils com base em EAN. Todos os outros códigos de 1D são Código 39. Todas as etiquetas com grau A, luz ambiental típica, 20 °C, inclinação de etiqueta de 10°.

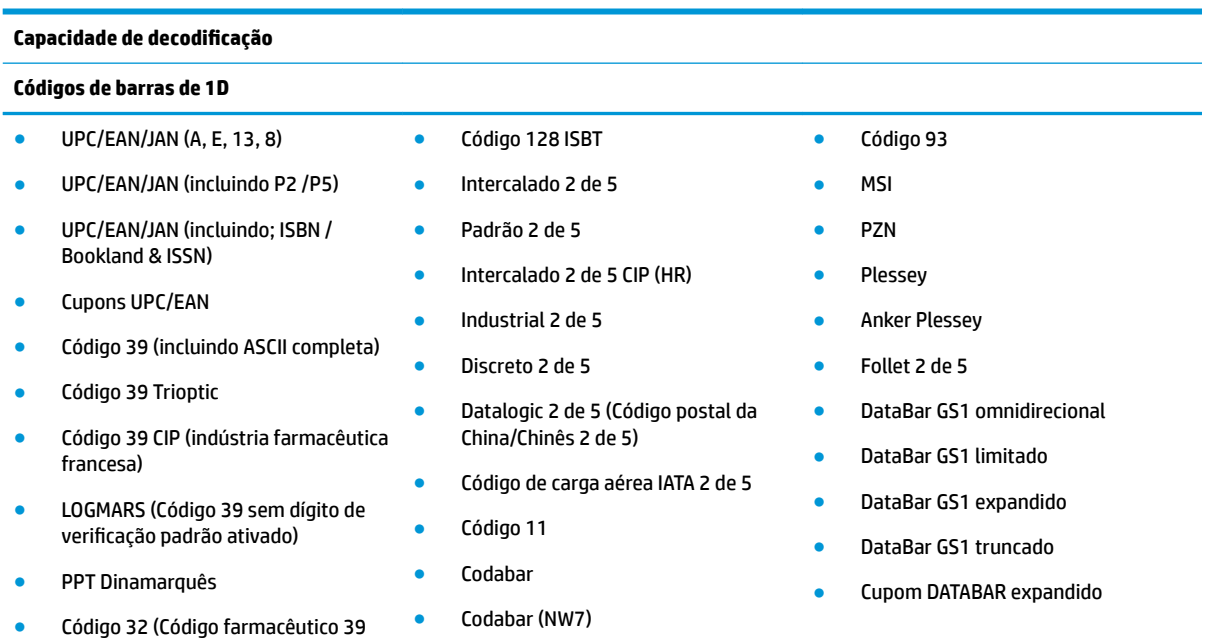

#### **Códigos 2D / Empilhados**

italiano) ● Código 128

O scanner é capaz de decodificar as seguintes simbologias usando várias molduras (isto é, Decodificação Multi-Frame):

● Codabar ABC

#### **Capacidade de decodificação**

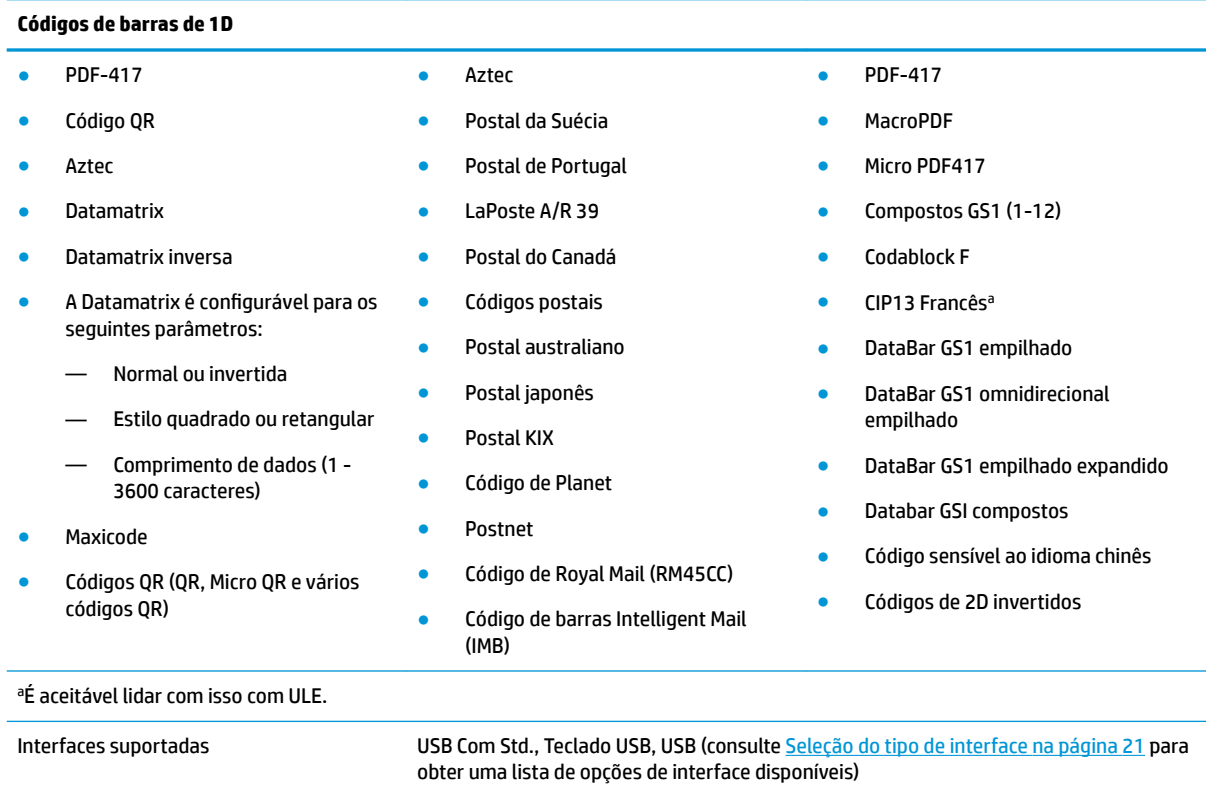

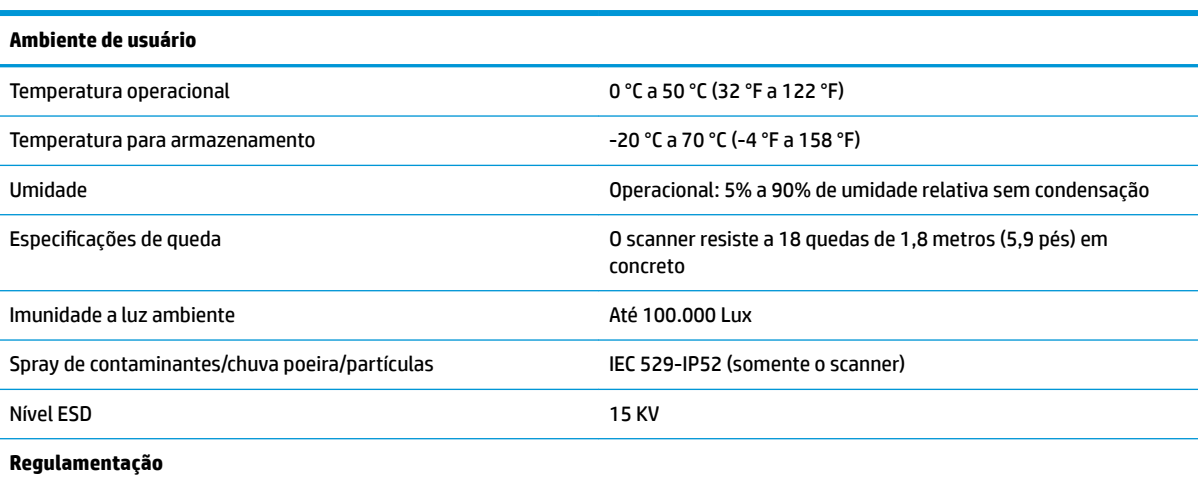

Está em conformidade com as normas de desempenho da FDA para produtos de lazer, exceto os desvios nos termos do Aviso de Laser Nº 50, de 24 de junho de 2007.

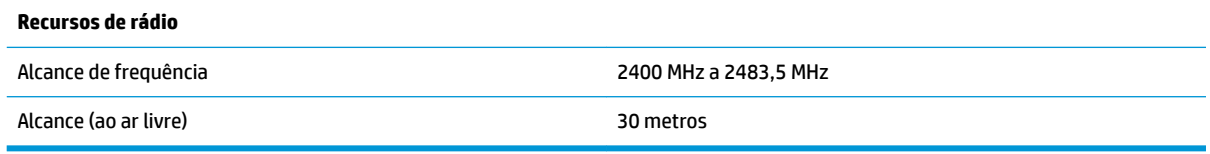

## <span id="page-37-0"></span>**Indicações de LED e beeper**

O beeper do scanner emite sons e seu LED acende para indicar várias funções ou erros no scanner. Um "ponto verde" opcional também executa funções úteis. As tabelas a seguir listam essas indicações. Uma exceção aos comportamentos listados nas tabelas é que as funções do scanner são programáveis e então podem ou não ser ligadas. Por exemplo, determinadas indicações como o bipe de ativação podem ser desativadas usando etiquetas de códigos de barras de programação.

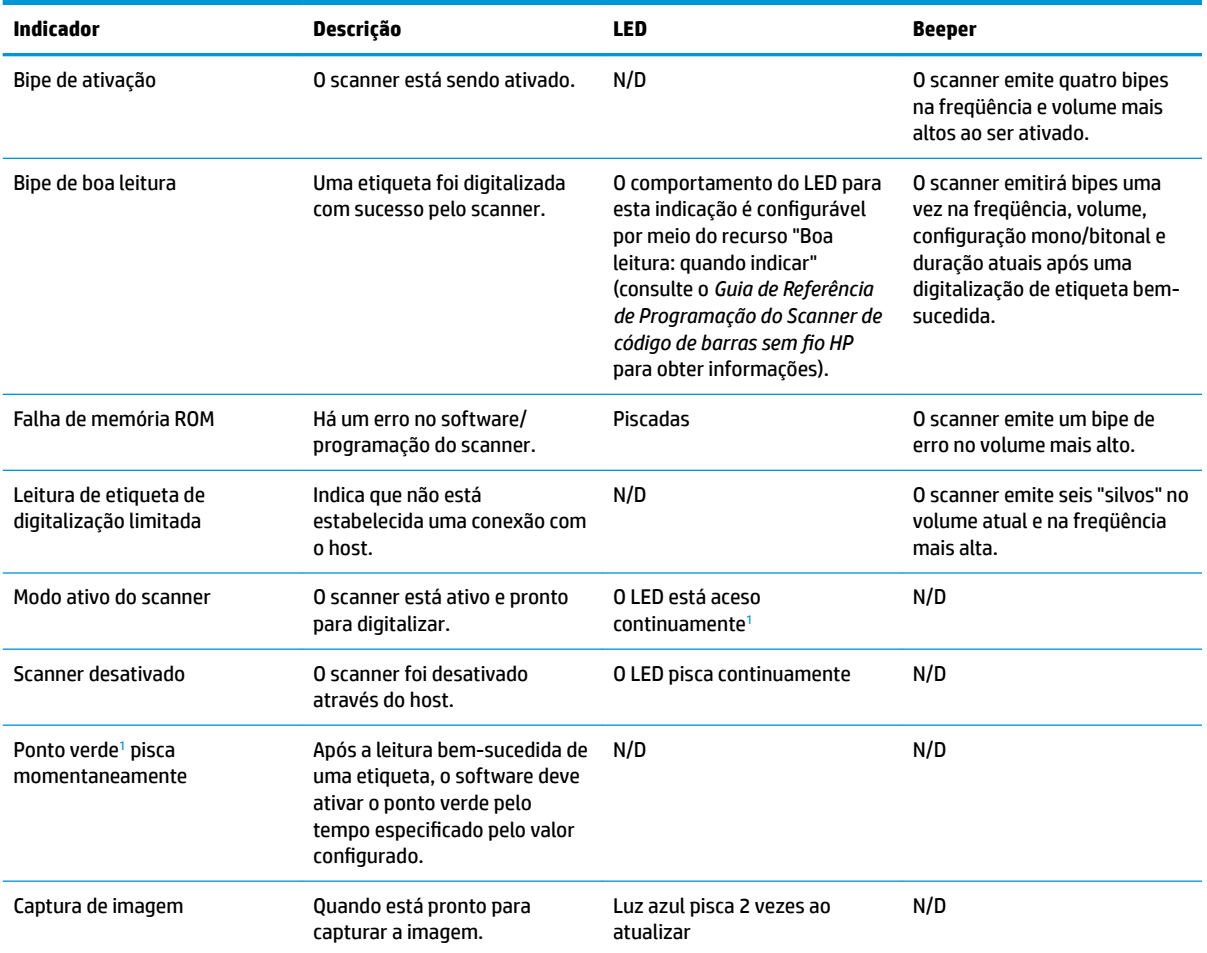

<sup>1</sup> Exceto quando estiver em modo de suspensão ou quando uma duração de LED de boa leitura que não seja 00 é selecionada

#### **Modo de programação** - as seguintes indicações ocorrerem SOMENTE quando o scanner estiver no modo de programação.

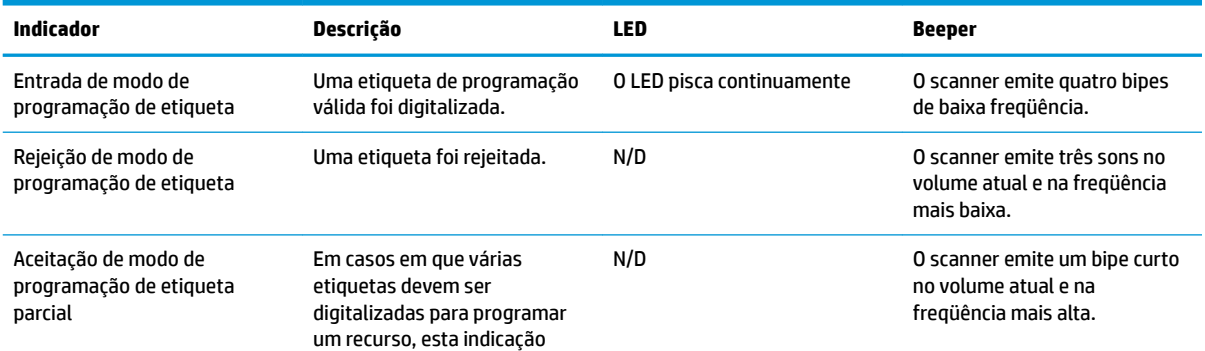

<span id="page-38-0"></span>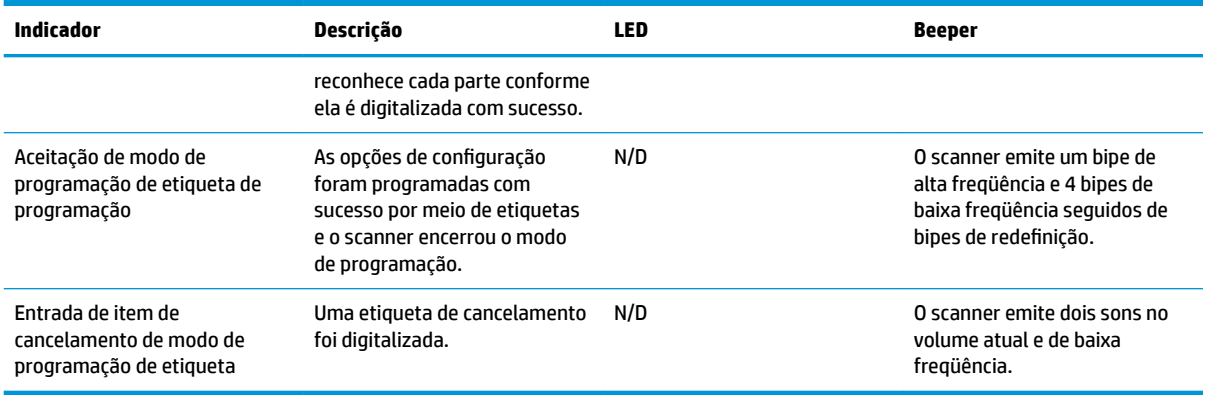

### **Códigos de erro**

Após a inicialização, se o scanner emite um tom longo, isso significa que o scanner não passou no seu autoteste automático e entrou em modo de isolamento FRU (unidade substituível em campo). Se o scanner for reiniciado, a sequência será repetida.

A tabela a seguir descreve os códigos de piscadas/bipes do LED associados a um erro encontrado.

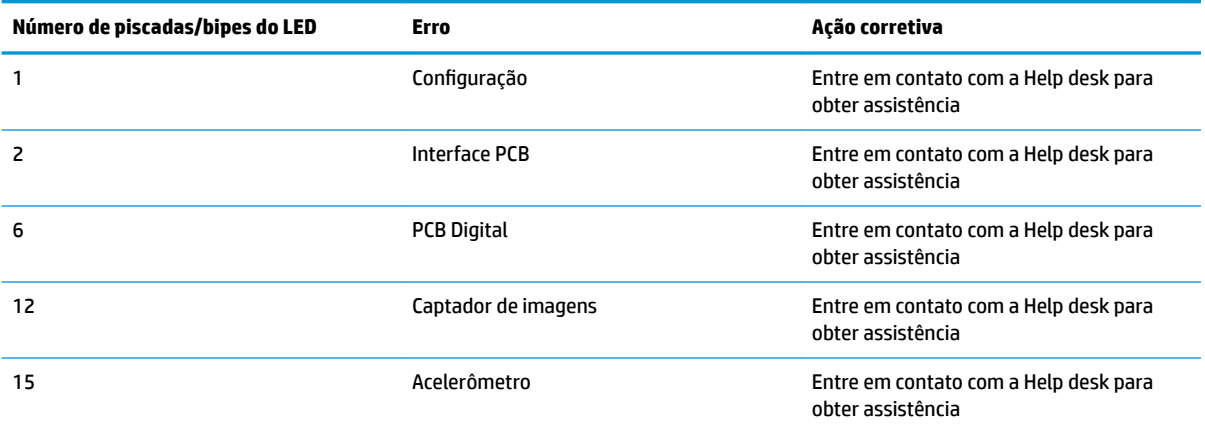